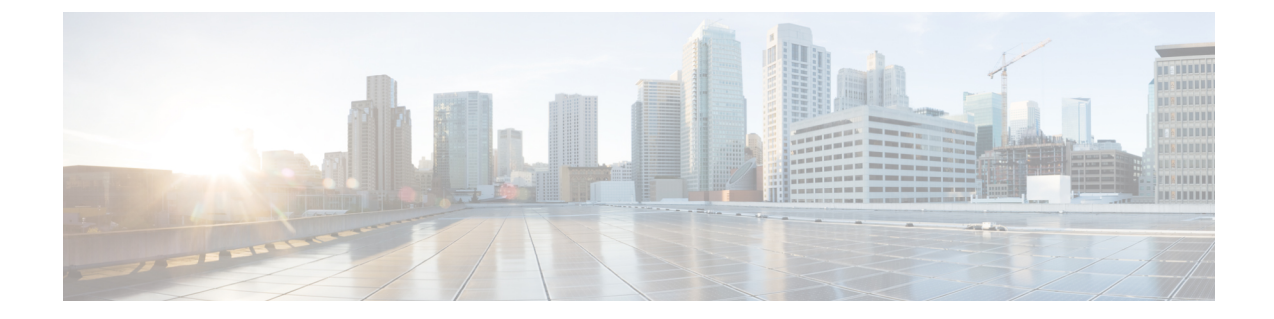

# プローブ要求フォワーディングの設定

- [機能情報の確認](#page-0-0), 1 ページ
- [プローブ要求フォワーディングの設定について](#page-0-1), 1 ページ
- プローブ要求フォワーディングの設定方法 (CLI), 2 ページ

### <span id="page-0-0"></span>機能情報の確認

ご使用のソフトウェア リリースでは、このモジュールで説明されるすべての機能がサポートされ ているとは限りません。 最新の機能情報と注意事項については、ご使用のプラットフォームとソ フトウェア リリースに対応したリリース ノートを参照してください。

プラットフォームのサポートおよびシスコソフトウェアイメージのサポートに関する情報を検索 するには、Cisco Feature Navigator を使用します。 Cisco Feature Navigator には、[http://www.cisco.com/](http://www.cisco.com/go/cfn) [go/cfn](http://www.cisco.com/go/cfn) からアクセスします。 Cisco.com のアカウントは必要ありません。

### <span id="page-0-1"></span>プローブ要求フォワーディングの設定について

プローブ要求は、ServiceSetIdentifier(SSID)の機能に関する情報を要求するためにクライアント によって送信される 802.11 管理フレームです。 デフォルトでは、アクセス ポイントは応答済み の(acknowledged)プローブ要求をスイッチが処理できるよう送信します。 応答済みの (acknowledged)プローブ要求とは、アクセス ポイントがサポートする SSID のプローブ要求で す。必要に応じて、応答済みの (acknowledged) プローブ要求および未応答の (unacknowledged) プローブ要求の両方をスイッチにフォワードするようアクセスポイントを設定できます。スイッ チは応答済みの(acknowledged)プローブ要求からの情報を使用してロケーションの精度を向上 できます。

## <span id="page-1-0"></span>プローブ要求フォワーディングの設定方法(**CLI**)

 $\begin{picture}(20,5) \put(0,0){\line(1,0){155}} \put(0,0){\line(1,0){155}} \put(0,0){\line(1,0){155}} \put(0,0){\line(1,0){155}} \put(0,0){\line(1,0){155}} \put(0,0){\line(1,0){155}} \put(0,0){\line(1,0){155}} \put(0,0){\line(1,0){155}} \put(0,0){\line(1,0){155}} \put(0,0){\line(1,0){155}} \put(0,0){\line(1,0){155}} \put(0,0){\line(1,$ 

(注) スイッチ GUI を使用してこのタスクを実行する手順は現在利用できません。

#### 手順の概要

- **1. configure terminal**
- **2. wireless probe filter**
- **3. wireless probe filter** *num\_probes interval*
- **4. end**
- **5. show wireless probe**

#### 手順の詳細

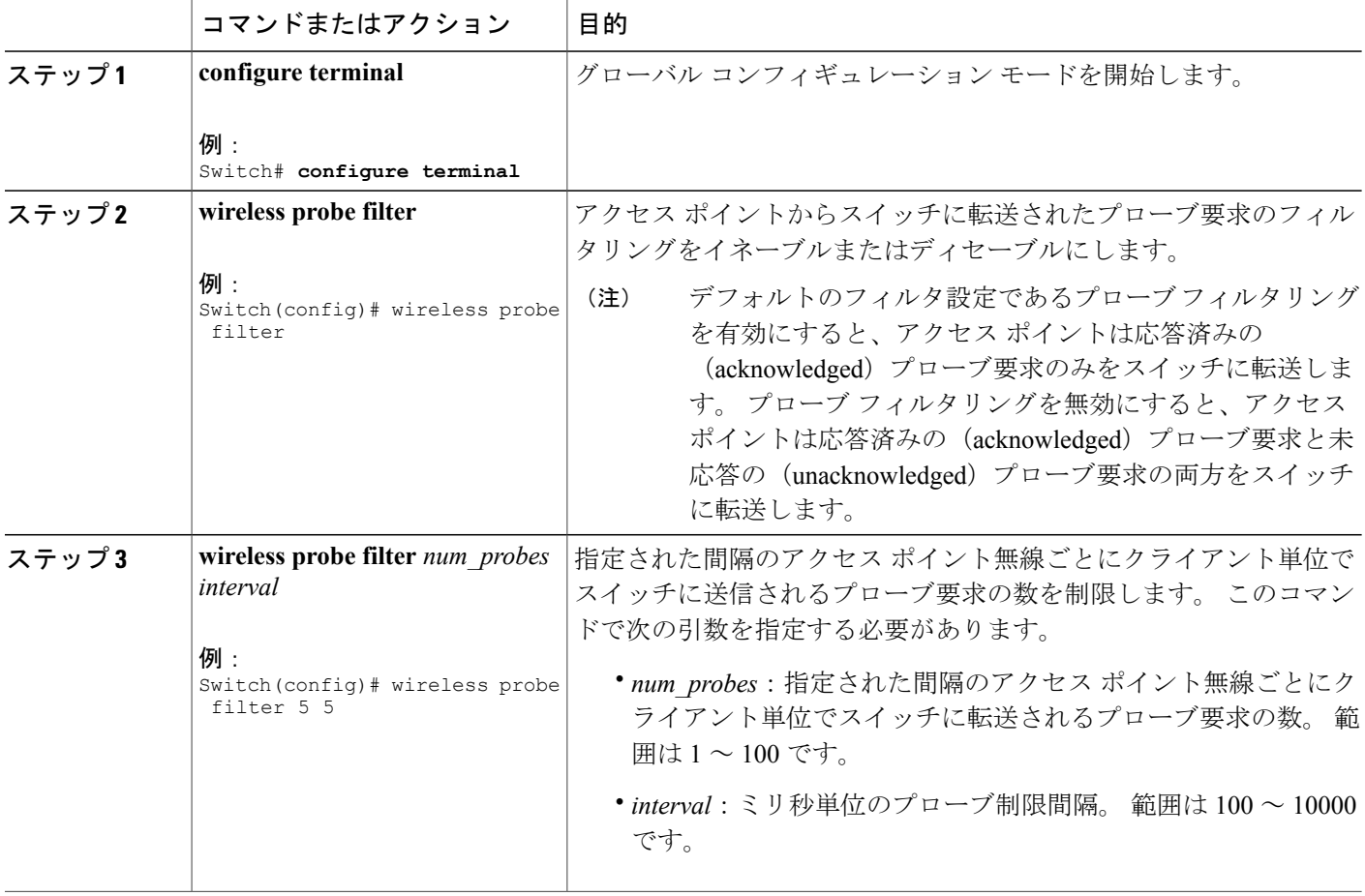

 $\overline{\phantom{a}}$ 

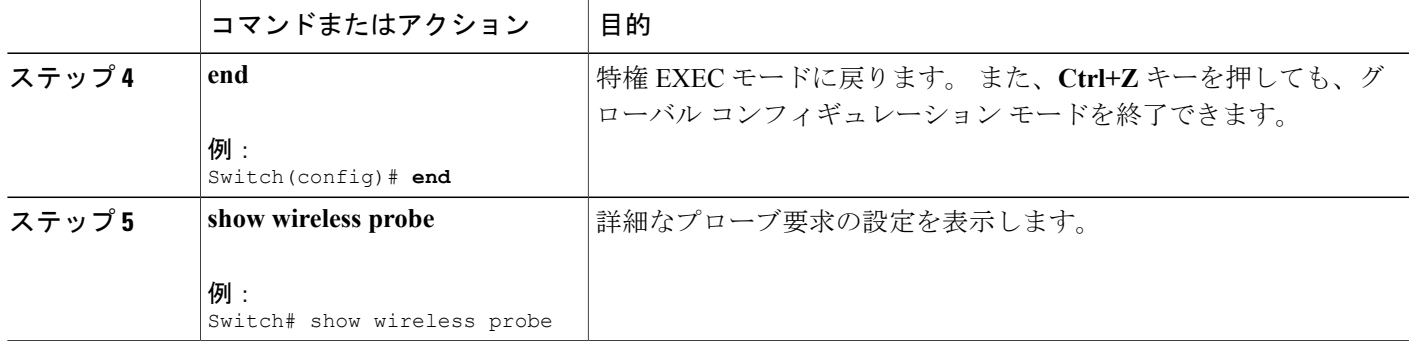

 $\mathbf I$